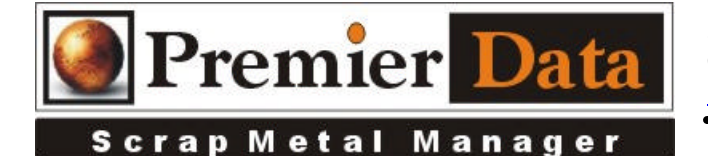

**Finger Print Scanner**

**Support: If you need support and have us on your system to help install and configure devices you will need to be under a ongoing 12 month support contract. Serious issues will require shipping all hardware/software to our lab of diagnosis.**

**Licensing:** The SMM optional modules are activated using the Control Menu & System Configuration program. The Second and Third tab contains all of the optional features/modules. Activate those desired and push the **Print Remittance Invoice**button to print out the invoice used for payment. Upon payment a code will be returned to you to paste into the box in the upper right hand side of the middle tab.

## **Background:**

**Installation:** Plug in the finger print device and when it asked for the disk insert it into the PC so the drivers can be installed.

**Configuration:** Using the **SMM Control Menu/System Configuration/Optional Features** page and after your plug in the **Hamster Model 2, 3 (plus), or 4** scanner and installed the drivers, select the appropriate model from the dropdown list. Push the **Test Finger Print** button and place your finger on the scanner. It should beep and the image should appear. The optional Save Master option means that it will save this image under the sellers name as well as the ticket. This uses extra disk space but may keep you from having to re-scan the fingerprint every time the seller returns. There is also an optional field to change the default image path from **C:\ ScrapMetalManager\** to something else. Remember SMM and the scanner must match.

**Application:** As you are processing an invoice have the seller place his finger/thumb on the scanner. The label will show you his placement and removal from the device. After the thumb or finger is removed push the import fingerprint button to see the fingerprint.

**NOTE:** If the image is skewed and you get missing file messages, you may have a security issue blocking the formation of the images needed to complete the fingerprint image. Check window security and any anti-virus software. The C:\ScrapMetalManager \folder should not be scanned by your antivirus software.

## **Potential Issues**